## **MANUAL BOOK**

## **CARA REGISTRASI PELATIHAN OFFLINE PESERTA PADA PORTAL UKPBJ**

Silahkan kunjungi alamat web portal ukpbj di https://ukpbj.tanahlautkab.go.id/pelatihan Klik pada 'Kategori Kelas Offline'

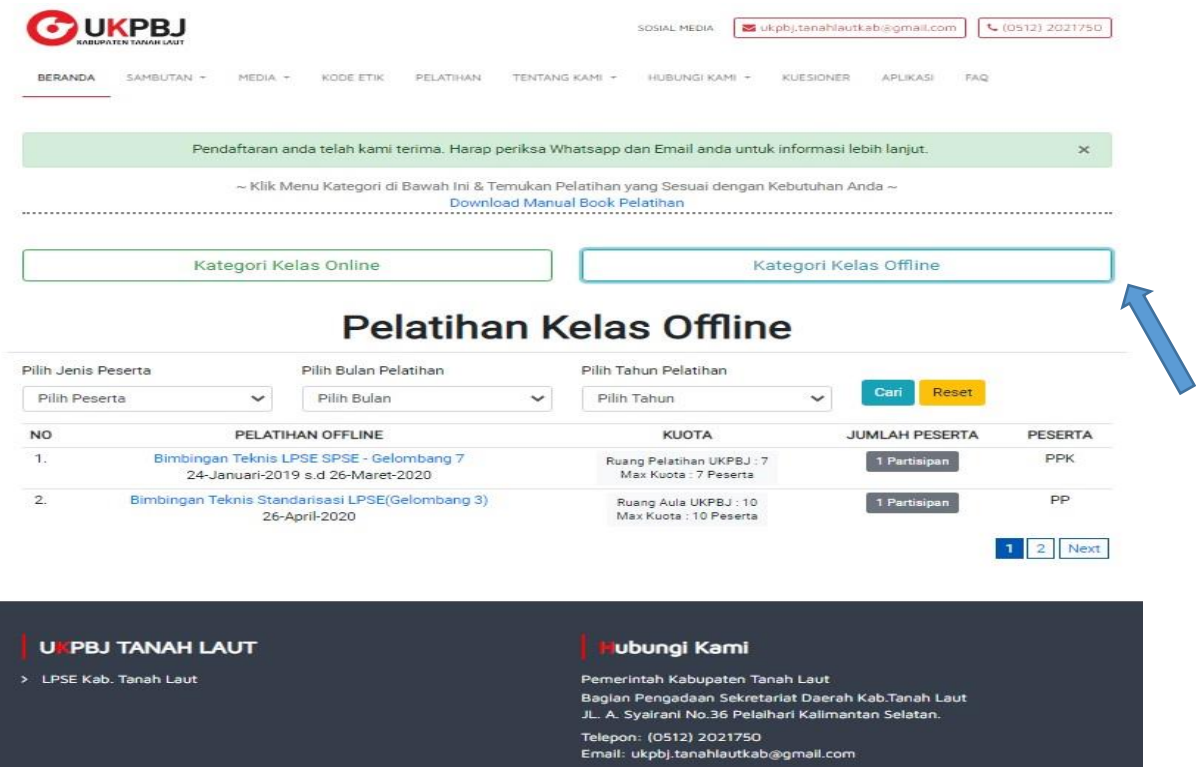

## Klik 'MENDAFTAR'

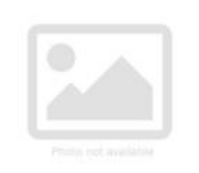

Bimbingan Teknis LPSE SPSE -Gelombang 7

#### **MENDAFTAR**

### **Tentang Pelatihan** Offline

Tanggal Pelaksanaan 24-Januari-2019 s.d 26-Maret-2020 09.00 WITA - Selesai

#### Lokasi

Ruang Pelatihan UKPBJ: 7 Max Kuota: 7 Peserta

#### Catatan

1. Peserta di Ruang Pelatihan sudah disediakan Komputer;

Deskripsi Daftar Peserta Data Pendukung Narasumber

Dalam rangka Pengembangan LPSE di tahun 2020, LKPP mengundang personil LPSE K/L/PD (Maks. 2 orang peserta) dengan kuota 18 orang peserta, untuk mengikuti Bimbingan Teknis LPSE SPSE dalam rangka memantapkan pengelolaan sistem pengadaan barang/jasa secara elektronik (eProcurement). Adapun jadwal kegiatan tersebut akan dilaksanakan selama 3 (tiga) hari.

Tata cara pendaftaran dapat diakses melalui web eproc.lkpp.go.id dan video tutorial di https://www.youtube.com/watch?v=O6QeiPzL1M4.

Untuk konfirmasi pendaftaran akun eproc LKPP lebih lanjut silahkan menghubungi Sdr Maulana (WA: 081286904112). Untuk persetujuan sebagai peserta Bimbingan Teknis bisa menghubungi PIC/koordinator masingmasing LPSE

Persyaratan mengikuti Bimbingan Teknis LPSE SPSE:

1. Diutamakan bagi personil LPSE (Dengan upload SK TIM atau Surat penunjukan sebagai personil LPSE pada saat pendaftaran)

2. Pendaftaran mengikuti Bimbingan Teknis hanya dilakukan melalui web eproc.lkpp.go.id (Pendaftaran selain di web eproc.lkpp.go.id tidak dapat di fasilitasi).

3. Pendaftaran tidak dapat diwakilkan.

4. Peserta hadir sesuai dengan peserta yang mendaftar

5. Dimohon peserta yang telah mendaftar dan mengikuti training di gelombang ini, tidak mendaftar di gelombang yang lain.

Atas perhatian dan kerjasama Bapak/Ibu, kami sampaikan terima kasih.

# **Form Pendaftaran Pelatihan**

Bimbingan Teknis LPSE SPSE - Gelombang 7

Jenis Pelatihan: Offline Peserta: PPK Lokasi / Ruang: Ruang Pelatihan UKPBJ Jam: 09.00 WITA - Selesai Tanggal: 24-Januari-2019 s.d 26-Maret-2020

< Batalkan

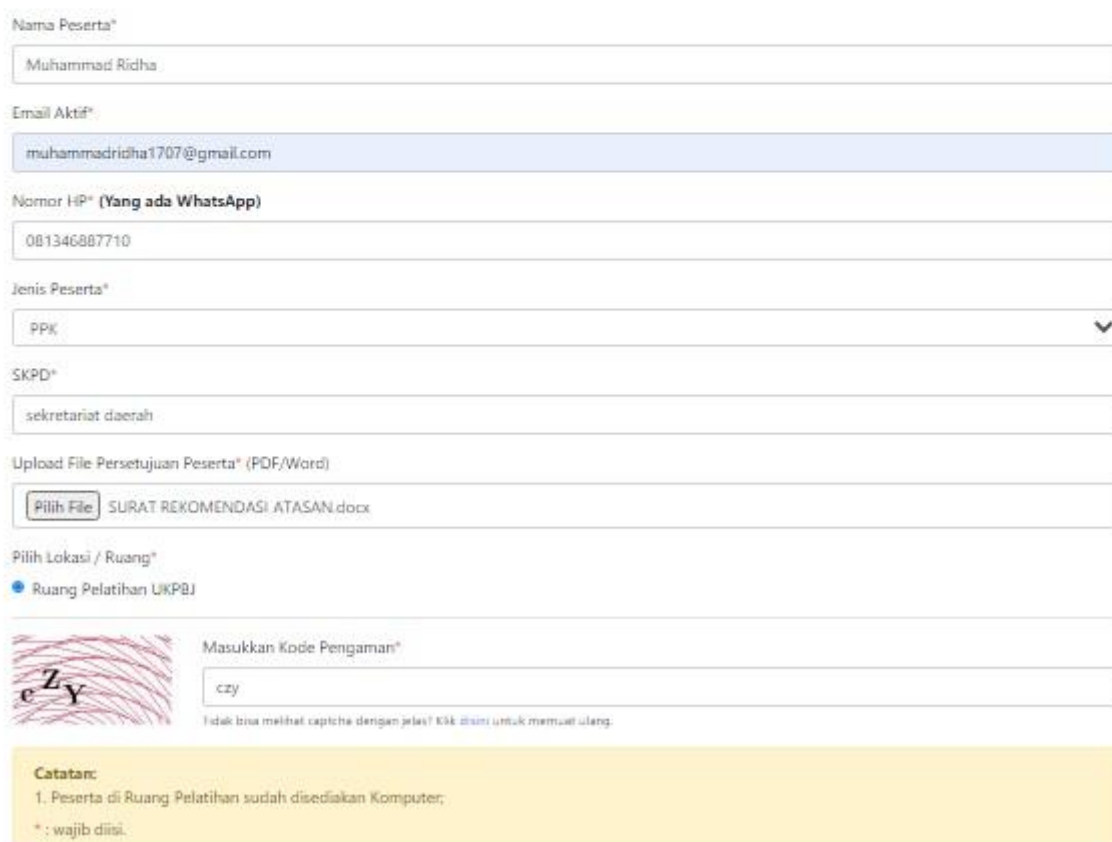

**MENDAFTAR** 

## Setelah berhasil mendaftar maka akan muncul kotak dialog seperti ini

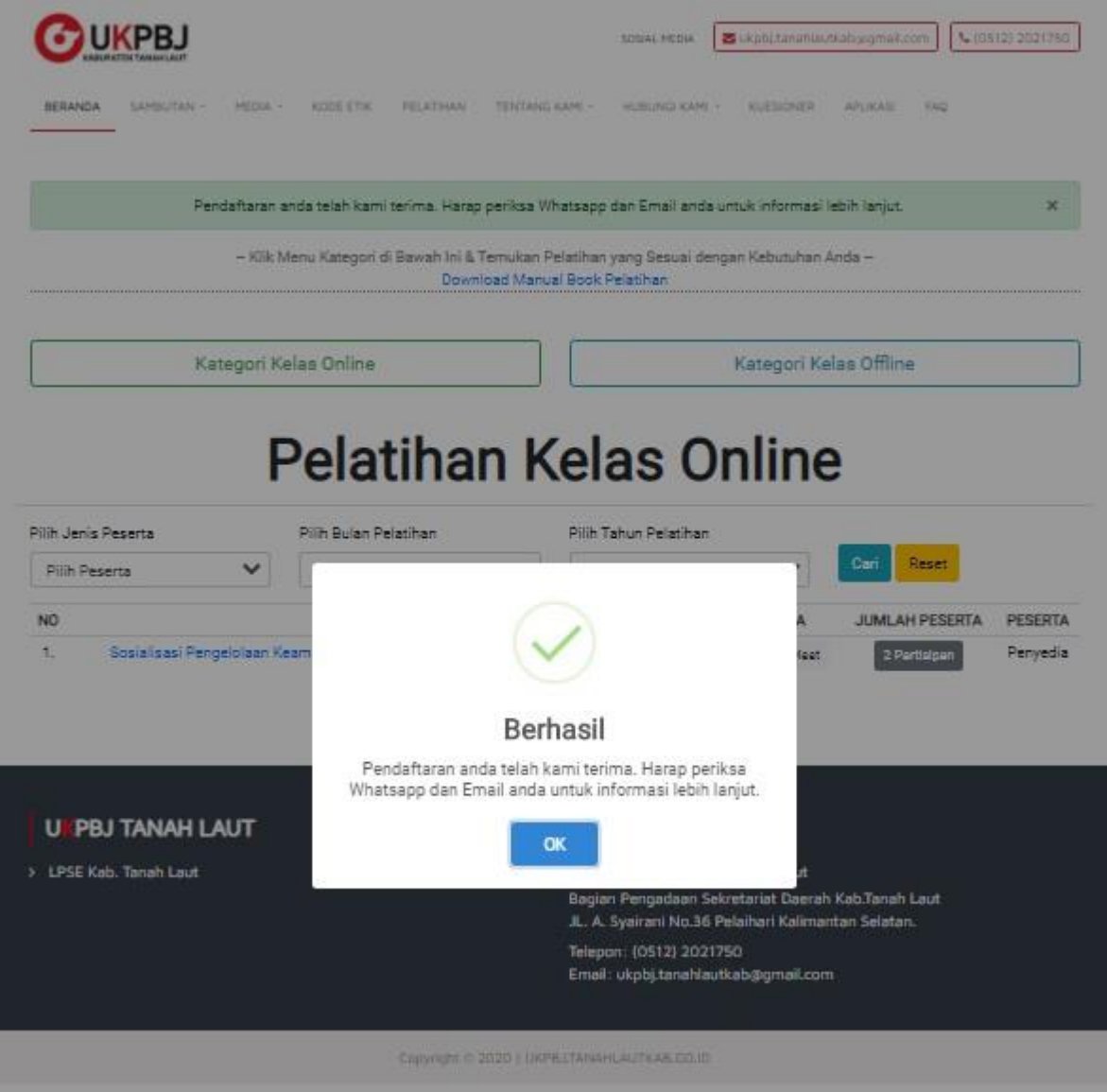

Ketika sudah berhasil silahkan untuk login ke alamat email anda dan masuk ke inbox (Kotak Masuk), balasan dari system akan langsung masuk ke email anda apabila tidak ada kesalahan dalam memasukan alamat email

Silahkan buka pesan dari system pada kotak masuk email anda untuk petunjuk selanjut nya

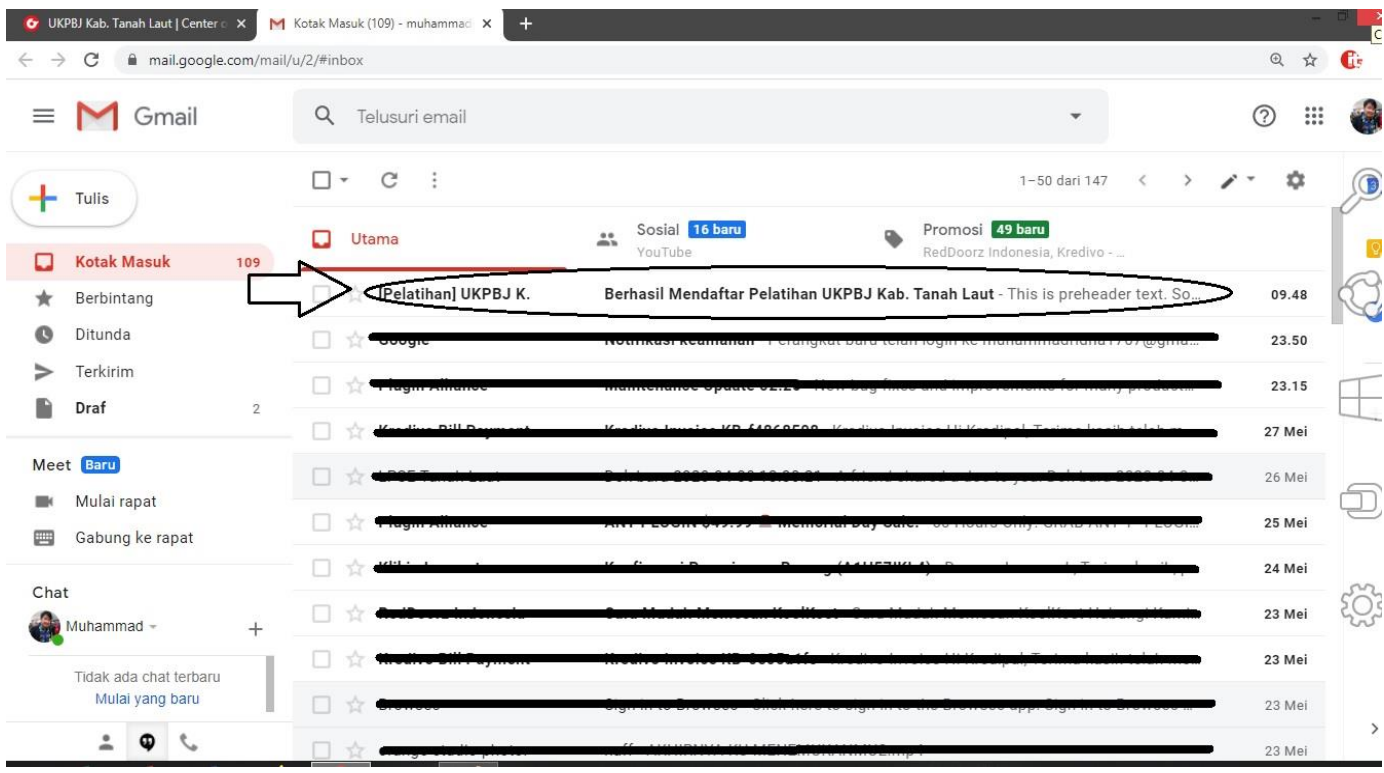

## System akan mengirimkan waktu dan tempat untuk mengikuti pelatihan offline

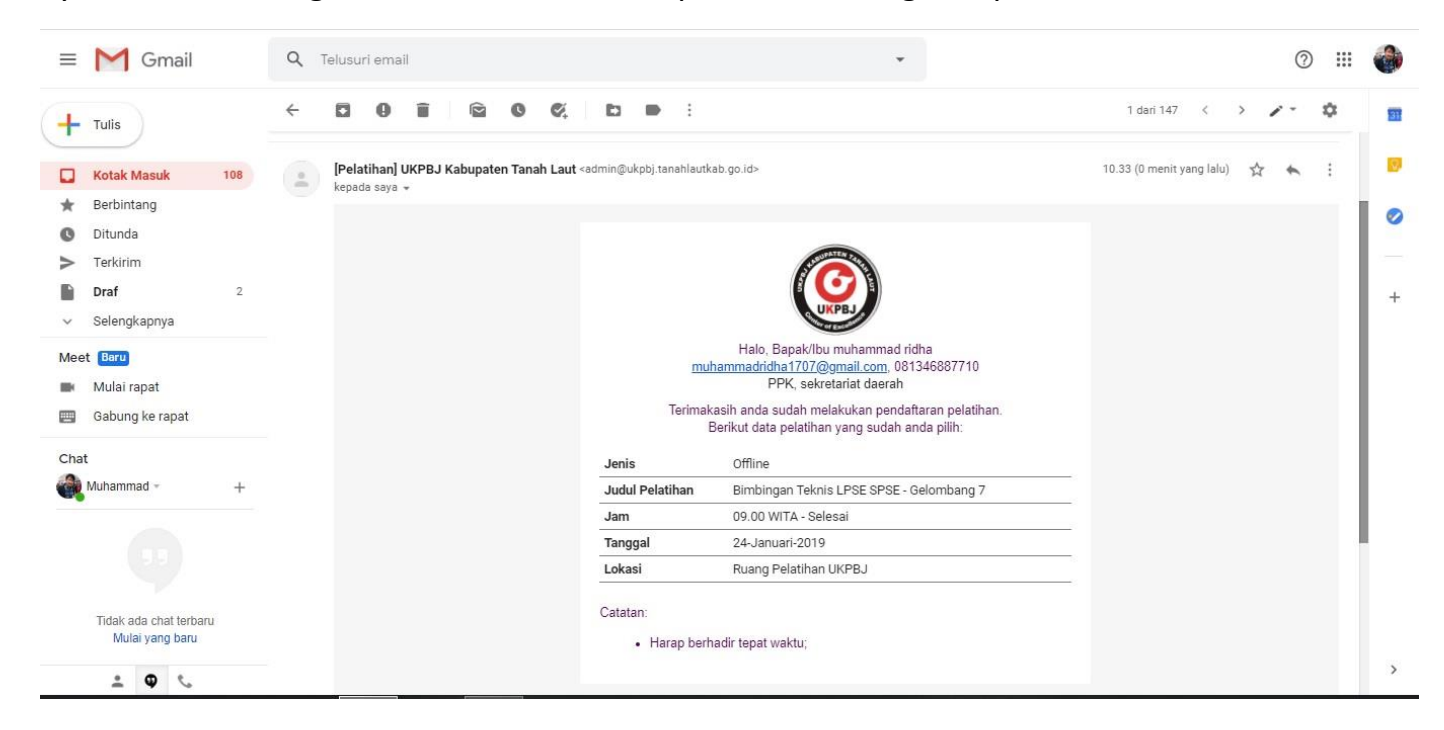